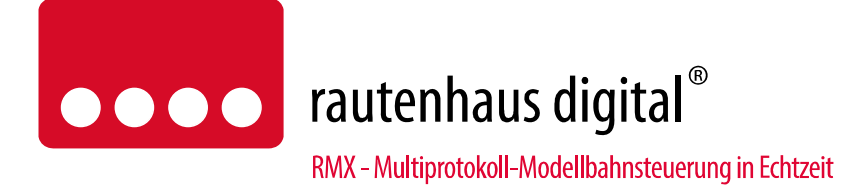

# **SLX864 2-fach Flüsterantrieb zum direkten Anschluss an den SX-Bus**

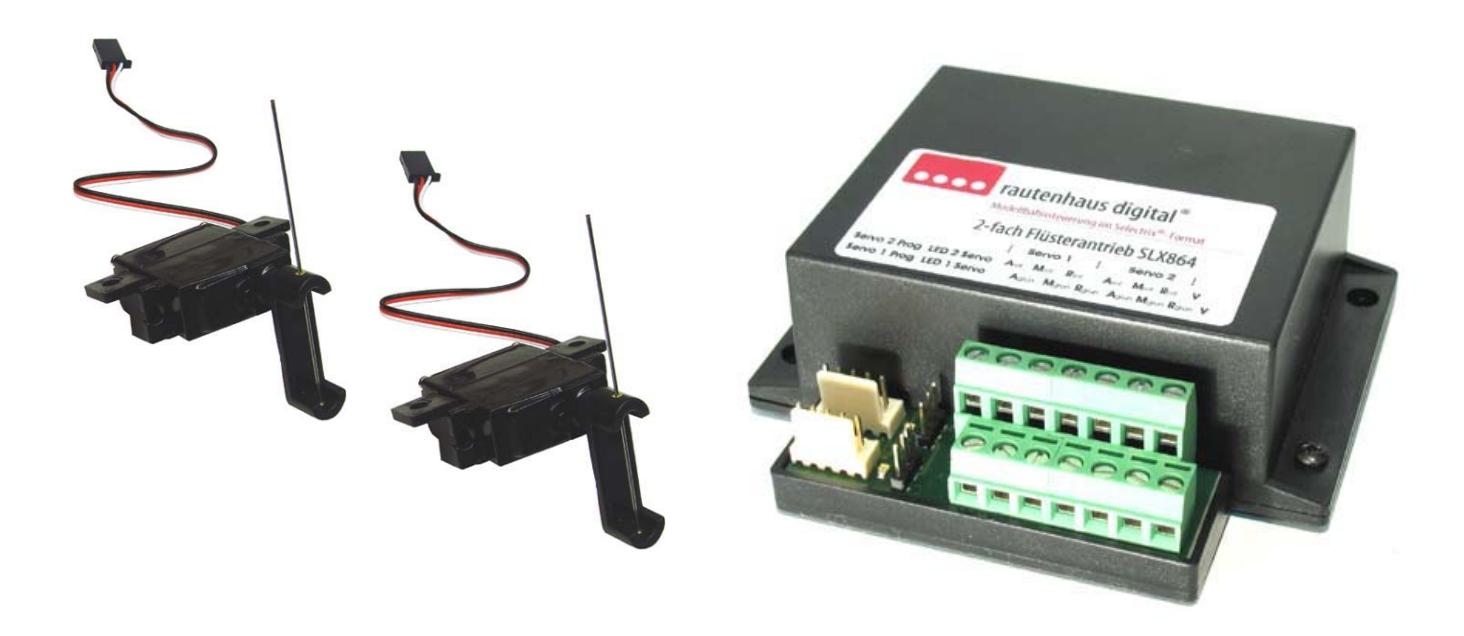

Servoantrieb zum Schalten von Weichen und anderen beweglichen Teilen auf Modellbahnanlagen wie z.B. Schuppentoren, Bahnschranken, Signalen usw.. Der Servoantrieb ist durch die einstellbare Stellgeschwindigkeit und den einstellbaren Stellweg optimal für langsame und leise Stellvorgänge geeignet. Der SLX864 kann je Servo bis zu 4 Schaltposition abspeichern.

Durch den durchzugsstarken Servo ist ein sicheres und zuverlässiges Stellen von Weichen usw. sichergestellt. Mit dem Flüsterantrieb SLX864 können zwei Servos direkt über den SX-Bus angesteuert werden. Der SLX864 verfügt über potenzialfreie Schaltkontakte zur Herzstückpolarisation, die über je zwei Relais pro Servo verfügen. Hiermit wird sichergestellt, das während der Umlaufphase keine Spannung am Herzstück anliegt.

# Anschluss- und Bedienungsanleitung

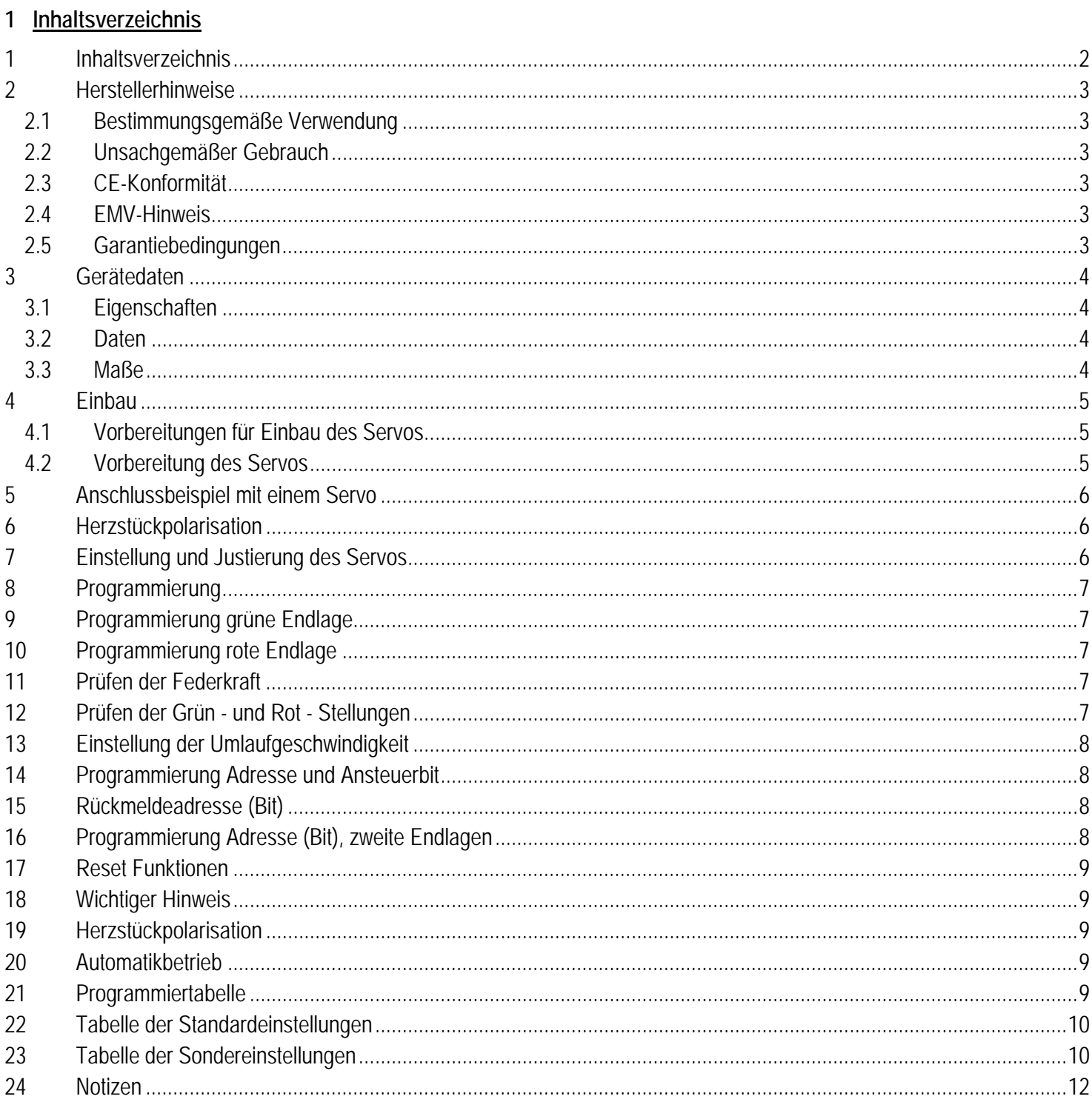

# **2 Herstellerhinweise**

# **2.1 Bestimmungsgemäße Verwendung**

Der Flüsterantrieb SLX865 ist zur Steuerung digitaler Modellbahnanlagen nach den Bestimmungen dieser Anleitung vorgesehen. Er ist nicht dafür bestimmt, von Kindern unter 14 Jahren eingesetzt zu werden.

Zum bestimmungsgemäßen Gebrauch gehört auch das Lesen, Verstehen und Befolgen dieser Anleitung.

Jeder andere Gebrauch ist nicht bestimmungsgemäß!

#### **N15+ Für Kinder unter 14 Jahren ist dieses Produkt nicht geeignet!**

# **2.2 Unsachgemäßer Gebrauch**

Unsachgemäßer Gebrauch und Nichtbeachtung der Anleitung können zu unkalkulierbaren Gefährdungen führen. Insbesondere elektrische Gefährdungen, wie

- Berühren unter Spannung stehender Teile,
- Berühren leitfähiger Teile, die im Fehlerfall unter Spannung stehen,
- Kurzschlüsse und Anschluss an nicht zulässige Spannung
- Unzulässig hohe Luftfeuchtigkeit und Bildung von Kondenswasser
- können zu gefährlichen Körperströmen und damit zu Verletzungen führen.

Beugen Sie diesen Gefahren vor, indem Sie die folgenden Maßnahmen durchführen:

- Führen Sie Verdrahtungsarbeiten nur in spannungslosem Zustand durch.
- Setzen Sie das Gerät nur in geschlossenen, sauberen und trockenen Räumen ein. Vermeiden Sie in der Umgebung Feuchtigkeit, Nässe und Spritzwasser.
- Versorgen Sie das Gerät nur mit Kleinspannung gemäß Angabe in den technischen Daten. Verwenden Sie dafür ausschließlich geprüfte und zugelassene Transformatoren.
- Stecken Sie die Netzstecker von Transformatoren nur in fachgerecht installierte und abgesicherte Schukosteckdosen.
- Achten Sie beim Herstellen elektrischer Verbindungen auf ausreichenden Leitungsquerschnitt.
- Nach der Bildung von Kondenswasser warten Sie vor dem Einsatz zwei Stunden Akklimatisierungszeit ab.

# **2.3 CE-Konformität**

Dieses Produkt wurde entsprechend den gültigen harmonisierten europäischen Normen, gem. Amtsblatt, entwickelt und geprüft. Das Produkt erfüllt die Forderungen der gültigen EG-Richtlinie über elektromagnetische Verträglichkeit (EMV Richtlinie) und trägt hierfür die CE-Kennzeichnung.

# **2.4 EMV-Hinweis**

Um die elektromagnetische Verträglichkeit beim Betrieb aufrecht zu erhalten, beachten Sie die folgenden Vorsichtsmaßnahmen:

- Schließen Sie den Versorgungstransformator nur an eine fachgerecht installierte und abgesicherte Schukosteckdose an.
- Nehmen Sie keine Veränderungen an den Original-Bauteilen vor und befolgen Sie die Hinweise in dieser Anleitung genau.
- Verwenden Sie bei Reparaturarbeiten nur Original-Ersatzteile.

# **2.5 Garantiebedingungen**

Auf dieses Produkt gewähren wir 2 Jahre Garantie. Die Garantie umfasst die kostenlose Behebung der Mängel, die nachweisbar auf von uns verwendetes, nicht einwandfreies Material oder auf Fabrikationsfehler zurückzuführen sind. Garantiert wird die Einhaltung der technischen Daten bei entsprechend der Anleitung vorgeschriebener Inbetriebnahme und Betriebsweise. Weitergehende Ansprüche sind ausgeschlossen. Wir übernehmen keine über die gesetzlichen Vorschriften deutschen Rechts hinausgehende Haftung für Schäden oder Folgeschäden im Zusammenhang mit diesem Produkt. Wir behalten uns eine Reparatur, Nachbesserung, Ersatzlieferung oder Rückerstattung des Kaufpreises vor.

In folgenden Fällen erlischt der Garantieanspruch:

- bei Schäden durch Nichtbeachtung der Anleitung,
- bei Veränderung und Reparaturversuchen am Gerät,
- bei Schäden durch Überlastung des Gerätes,
- bei Anschluss an eine falsche Spannung oder Stromart,
- bei Schäden durch Eingriffe fremder Personen,
- bei Fehlbedienung oder Schäden durch fahrlässige Behandlung oder Missbrauch.

# **3 Gerätedaten**

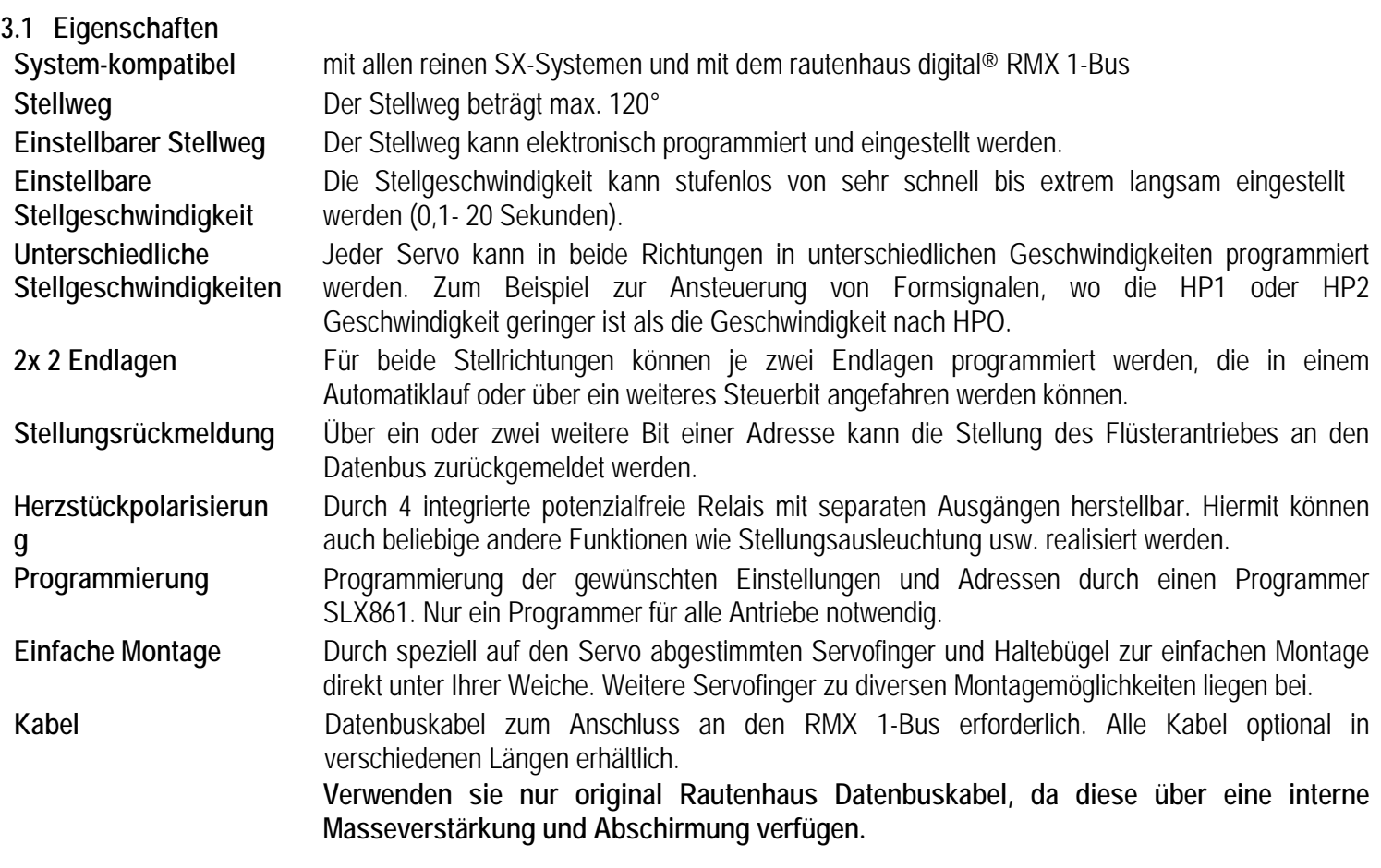

# **3.2 Daten**

Servoelektronik:

- 2x Schraubklemmen für Betriebsspannung der Elektronik und des Servos 16 Volt Wechselspannung oder ca. 20 Volt Gleichspannung. Stromaufnahme 150-250mA.
- 2x 5-poliger verdrehsicherer Programmieranschluss für Programmiergerät SLX861.
- 2x 3-poliger Steckanschluss für Weichenservo
- 4x 3 Schraubklemmen für Herzstückpolarisierung über 4 separate Relais 1x Um max. 3A belastbar pro Endstellung.
- 2x LED zur Kennzeichnung des Programmiervorganges Servo 1 grün, Servo 2 rot Impulsart positiver Impuls 1-2ms, Mittelstellung 1,5ms
- 2x Servo,
	- Stellwinkel ca. 120°
	- Umlaufzeit ca. 0,1 bis 20 Sekunden
	- Stromaufnahme 50-200 mA.

#### **3.3 Maße**

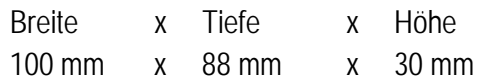

# **4 Einbau**

**Hinweis: Der Servo wird direkt unter der zu stellenden Weiche oder in der Nähe durch geeignete Stellwegsübertragung montiert. Die Servoelektronik sollte in der Nähe des Servos montiert werden, kann aber durch Verlängerung der Servozuleitung bis zu 2m entfernt angebracht werden.** 

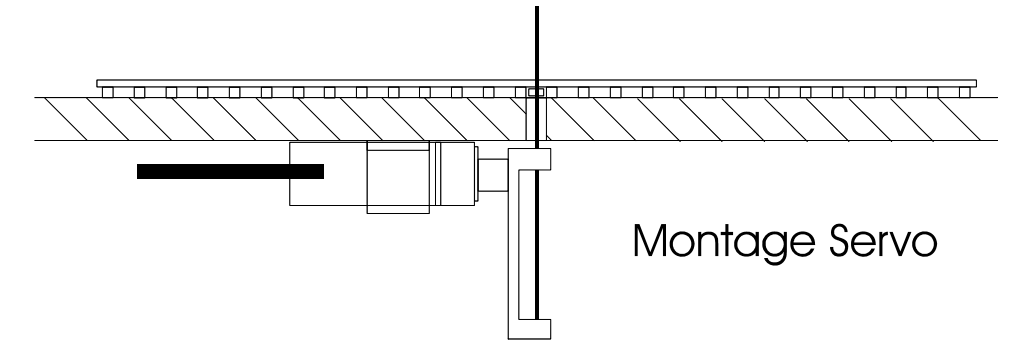

Einbauhöhe des Servofingers 35mm von Unterkante Platte bis Ende Servofinger

# **4.1 Vorbereitungen für Einbau des Servos**

Zum Einbau des Sevos benötigen Sie eine Bohrung in Ihrer Stellschelle von 0,8 bis 1mm Durchmesser. Bringen Sie nun die Weiche in Mittelstellung und bohren Sie ein Loch von ca. 10 mm oder ein Langloch von ca. 10 x 5 mm in Ihre Anlagenplatte unterhalb der Stellschwelle.

# **4.2 Vorbereitung des Servos**

Nehmen Sie den Servofinger und stecken Sie den Stelldraht in die dafür vorgesehenen Passhülsen. Der Stelldraht kann entweder in die zweite Hülse eingeklebt werden oder aber mit dem beiliegenden Doppelklebeband fixiert werden. Schneiden Sie dazu ein sehr kleines Stück Klebeband ab und kleben Sie dieses auf die untere Hülse im Servofinger. Wenn Sie nun den Stelldraht einführen, drücken Sie diesen einfach durch das Klebeband hindurch.

Schließen Sie den Servo kurz an Ihre Servoelektronik an, die Sie bereits mit Spannung versorgt haben. Dadurch wird der Servo in Mittelstellung gebracht, falls er nicht schon dort steht. Nun können Sie den Servo wieder von der Elektronik trennen und den Servofinger so aufstecken, dass dieser rechtwinklig zur Anlagenplatte montiert ist.

# **Achtung: Nicht mit dem Servofinger die Servostellung verändern, sondern den Servofinger rechtwinklig auf den Vielzahn aufstecken.**

Zur Montage des Servos kleben Sie das doppelseitige Klebeband in Richtung Anlagenplatte auf den Servo auf. Nun können Sie den Servo mit dem Stelldraht von unten in die Bohrung der Stellschwelle einführen und den Servo auf der Unterseite Ihrer Anlage ausrichten und festdrücken. Zur sicheren Befestigung schrauben Sie den Servo mit dem beiliegenden Sicherungsbügel fest. Der Stelldraht kann nun auf die gewünscht Länge gekürzt werden.

# **5 Anschlussbeispiel mit einem Servo**

Anschlussbeispiel mit einem Servo

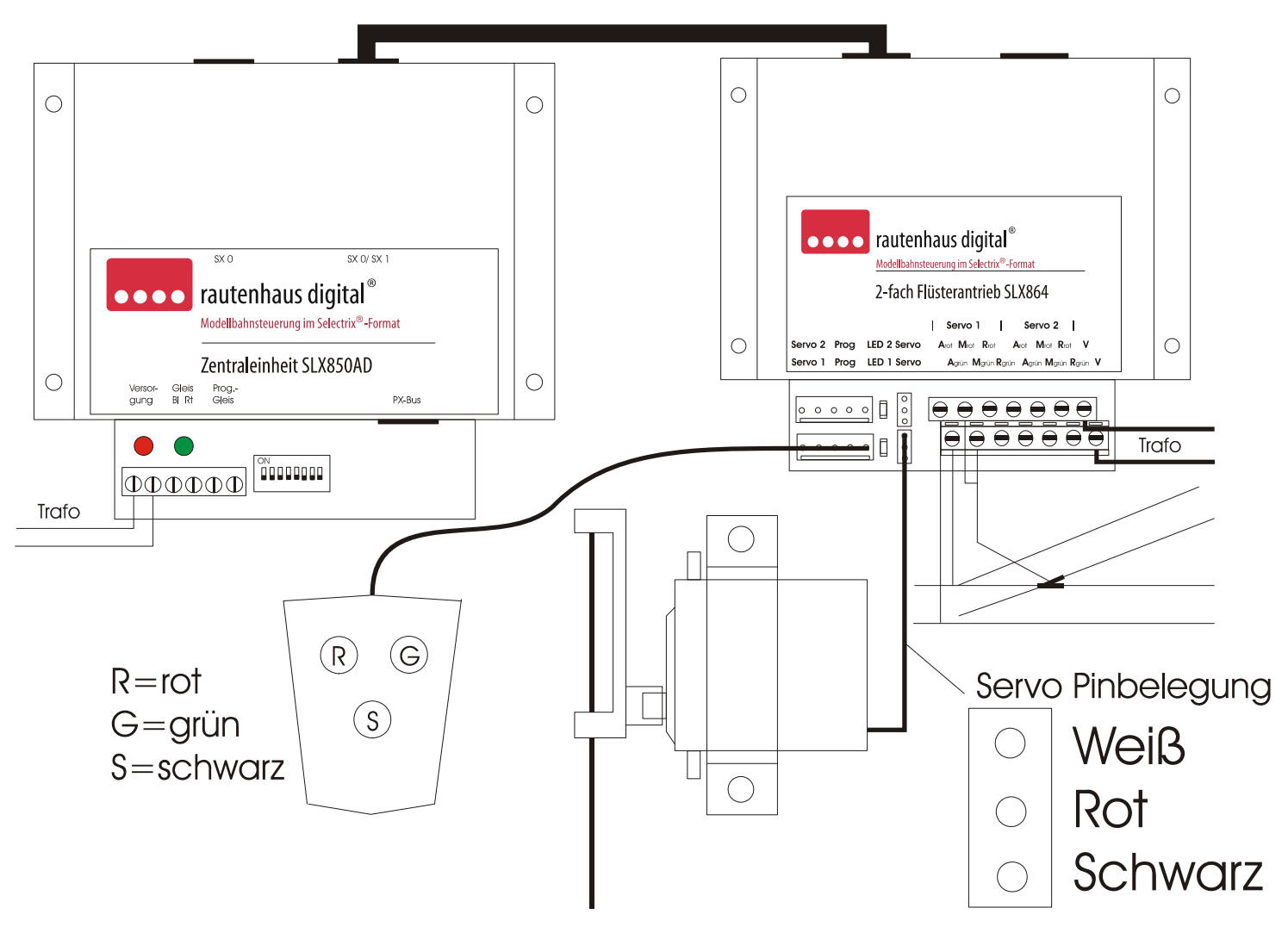

# **Als Zubehör können Sie Servoverlängerungskabel in den Längen von 0,20 m, 0,50 m und 1 m erhalten.**

# **6 Herzstückpolarisation**

Zur Herzstückpolarisation oder anderer Funktionen dienen die Klemmen A, M, R grün und rot. Für jeden Servo gibt es 2x die Anschlussklemmen A, M, R:

- A= Arbeitskontakt,
- M= Mittelkontakt,
- R= Ruhekontakt.

Zur einfachen Herzstückpolarisation geht man wie im Anschlussbild vor:

Die Mittelkontakte M rot und M grün werden zusammen mit dem Herzstück der Weiche verbunden. Der Arbeitskontakt A grün wird mit der Schienenversorgungsseite die die Polarität für die Geradeausfahrt aufweist verbunden und der Arbeitskontakt A rot wird mit der Schienenversorgungsseite die die Polarität für die Abzweigfahrt aufweist verbunden.

Die Anschlussklemmen sind ausreichend dimensioniert, sodass auch mehrere Litzen unter eine Klemme verschraubt werden können.

# **7 Einstellung und Justierung des Servos**

Verbinden Sie das Programmiergerät mit der Elektronik an dem gewünschten Anschluss (PROG1/PROG2) und justieren Sie die Endlagen. Beachten Sie bitte, dass im Lieferzustand die beiden Endlagen identisch sind, sich das Servo also nicht bewegt. Erst nach Einstellung mindestens einer Endlage bewegt sich das Servo. Durch diese Voreinstellung auf den Weg Null werden Beschädigungen durch einen zu großen Anfangsweg vermieden.

Die Einbaurichtung des Antriebs ist ohne Bedeutung für die Einstellungen der Rot- und Grün-Lage. Stellen Sie die Weiche auf die Stellung, deren Endlage Sie einstellen wollen. Stellen Sie den Antrieb einfach so ein, dass z.B. grün Geradeaus bedeutet und rot Abzweig. Bitte beachten Sie, dass die Farbe der LED nichts mit der Richtung zu tun hat, sondern nur der leichteren Unterscheidung dient. Die rote LED 1 ist Servo 2 zugeordnet, die grüne LED 2 dem Servo 1.

# **8 Programmierung**

Grundsätzlich wird bei der Programmierung über das Programmiergerät SLX861zwischen einem langen Druck und einem kurzen Druck auf die jeweilige Taste unterschieden. "S" bedeutet Schwarze Taste, "G" bedeutet Grüne Taste, "R" bedeutet Rote Taste. "K" bedeutet kurzer Druck, "L" bedeutet langer Druck. Ein langer Druck sollte ca. 2 Sekunden oder länger sein, ein kurzer Druck unter 2 Sekunden. Die Programmierung können Sie aus den Programmiertabellen entnehmen oder die Grundprogrammierung den folgenden Beschreibungen entnehmen.

# **9 Programmierung grüne Endlage**

Zum Programmieren der **grünen** Endlage drücken Sie bitte folgende Tasten nacheinander: die schwarze Programmiertaste (SK kurzer Druck) die zum entsprechenden Servo gehörige LED beginnt langsam zu blinken, die **grüne** Richtungstaste (GK kurzer Druck) die zum entsprechenden Servo gehörige LED beginnt schnell zu blinken, und das Servo läuft eventuell um und noch einmal die **grüne** Richtungstaste (GK kurzer Druck). Jetzt leuchtet die zum entsprechenden Servo gehörige LED auf der Platine ständig. Nun können Sie durch drücken der grünen oder roten Richtungstaste die Endlage einstellen. Das Servo läuft so lange, wie Sie die Taste gedrückt halten. Zum Abschluss drücken Sie die schwarze Taste nochmals kurz (SK) und die zum entsprechenden Servo gehörige LED erlischt.

# **10 Programmierung rote Endlage**

Zum Programmieren der **roten** Endlage drücken Sie bitte folgende Tasten nacheinander: die schwarze Programmiertaste (SK kurzer Druck) die zum entsprechenden Servo gehörige LED beginnt langsam zu blinken, die **rote** Richtungstaste (RK kurzer Druck) die zum entsprechenden Servo gehörige LED beginnt schnell zu blinken, und das Servo läuft eventuell um und noch einmal die **rote** Richtungstaste (RK kurzer Druck). Jetzt leuchtet die zum entsprechenden Servo gehörige LED auf der Platine ständig. Nun können Sie durch Drücken der grünen oder roten Richtungstaste die Endlage einstellen. Das Servo läuft so lange, wie Sie die Taste gedrückt halten. Zum Abschluss drücken Sie die Schwarze Taste (SK kurzer Druck) und die zum entsprechenden Servo gehörige LED erlischt.

# **11 Prüfen der Federkraft**

Prüfen Sie jetzt von Hand die Federkraft. Nach dem Anliegen der Zunge genügt ein kleiner Zusatzschritt, um den erforderlichen Druck zu erreichen. Die Zunge soll nicht mit großem Druck anliegen, denn sie wird von dem Stelldraht sicher festgehalten.

Beachten Sie bitte, dass bei einem zu hohen Anpressdruck die Stromaufnahme des Antriebs steigt. Dies macht sich durch ein »Brummen« des Antriebs bemerkbar. Der Antrieb und die Elektronik sind auch für diese Belastung ausgelegt, allerdings muss die Stromversorgung den erforderlichen Strom insbesondere bei mehreren Antrieben auch abgeben können. Sie sollten diesen Betriebszustand vermeiden. Um Grundsätzlich ein Brummen eines Servos zu vermeiden kann wie in der Tabelle Zusatzeinstellungen beschrieben der Steuerimpuls ausgeschaltet werden.

# **12 Prüfen der Grün - und Rot - Stellungen**

Prüfen Sie die Grün- und Rot-Stellungen durch Betätigen der entsprechenden Tasten am Programmiergerät.

**Hinweis: Beachten Sie bitte, dass im Lieferzustand die beiden Endlagen identisch sind, sich das Servo also nicht bewegt. Erst nach Einstellung mindestens einer Endlage bewegt sich das Servo. Durch diese Voreinstellung auf den Weg Null werden Beschädigungen durch einen zu großen Anfangsweg vermieden.** 

# **13 Einstellung der Umlaufgeschwindigkeit**

Zur Einstellung der Umlaufgeschwindigkeit betätigen Sie die schwarze Programmiertaste (SK kurzer Druck) dreimal nacheinander. Beim ersten Mal beginnt die zugehörige LED langsam zu blinken, beim zweiten Mal blinkt die LED schnell und beim dritten Mal leuchtet die LED ständig und der Antrieb beginnt zwischen den Endlagen in der eingestellten Geschwindigkeit zu laufen. Wenn Sie jetzt die **Grüntaste** betätigen **erhöht** sich die Umlaufgeschwindigkeit, bei der **Rottaste vermindert** sie sich. Wenn Sie die Taste festhalten, ändert sich die Geschwindigkeit so lange, bis Sie die Taste wieder loslassen. Nach abschließendem Drücken des Programmiertasters (SK kurzer Druck) wird die Umlaufgeschwindigkeit gespeichert. Beachten Sie, dass bei sehr langsam eingestelltem Umlauf die Bewegung kaum erkennbar ist. Im Zweifel stellen Sie als Ausgangsstellung wieder den Schnellumlauf ein oder halten die grüne Taste einige Zeit gedrückt. Die längste Umlaufzeit beträgt ca. 160s für 90°, also fast 3 Minuten.

#### **14 Programmierung Adresse und Ansteuerbit**

Zur Einstellung der Adresse und des Ansteuerbit schließen Sie den Antrieb an den SX-Bus an. Mit einer Selectrixadresse können ohne Rückmeldekanäle bis zu 4 SLX864 von einer Adresse angesteuert werden, also 8 Flüsterantriebe! Betätigen Sie nun die schwarze Programmiertaste zweimal kurz und einmal lang (SK, SK, SL). Die zum entsprechenden Servo gehörige LED beginnt beim ersten Mal langsam und beim zweiten Mal schnell zu blinken und blinkt beim dritten Druck wieder langsam. Schalten Sie nun an einem Steuergerät (z.B. SLX845) das Bit der gewünschten Adresse welches für diesen Servo genutzt werden soll. Nach dem Empfang dieses Bitwechsels läuft der Antrieb zwischen den Endlagen hin und her und die zum entsprechenden Servo gehörige LED leuchtet dauernd. Die gesendete Adresse und das Bit werden beim erneuten kurzen Betätigen des schwarzen Programmiertaste (SK) endgültig gespeichert und die LED erlischt.

#### **15 Rückmeldeadresse (Bit)**

Um auf dem SX-Bus eine Rückmeldung der wahren Stellung des Antriebs zu erzielen, gibt es zwei Betriebsarten. Die Grundbetriebsart der Rückmeldung setzt ein Bit in einer gewünschten Adresse, wenn die rote Endlage erreicht ist. Während des Umlaufs und in der grünen Endlage ist das Bit auf 0. Hier werden dann ein Steuerbit (siehe vorigen Absatz) und ein Rückmeldebit benötigt.

Wenn diese einfache Rückmeldung nicht ausreicht, zum Beispiel wenn man eine Rückmeldeausleuchtung über zwei Beleuchtungen in einem Stellpult je Stellung ansteuern möchte, kann man statt dieser die doppelte Rückmeldung über zwei statt einem Rückmeldebit einsetzen. Hierzu werden dann ein Steuerbit und zwei Rückmeldebit pro Servo benötigt. Die erweiterte Rückmeldung zeigt mit dem ersten Rückmeldebit die rote Endlage und mit dem zweiten Rückmeldebit die grüne Endlage (und zwar jeweils erst nach deren Erreichen durch den Servo) an. Hierdurch kann sehr einfach eine Ausleuchtung eines Stellpultes erreicht werden. Dazu sollten die Rückmeldebits allerdings auf einer anderen Adresse liegen die dann auch der Adresse des Funktionsdecoders im Stellpult entspricht an den die Ausleuchtung angeschlossen ist.

Hinweis: Programmierung siehe Tabelle "Sondereinstellungen"

#### **16 Programmierung Adresse (Bit), zweite Endlagen**

Diese Version des Flüsterantriebes (siehe Tabelle Sondereinstellungen) erlaubt es, jedem Servo **vier** Endlagen einzugeben. Ansteuerbar sind diese über zwei Ansteuerbits einer Adresse. In diesem Fall ist die Kombination der beiden Bit maßgeblich für die anzufahrende Stellung.

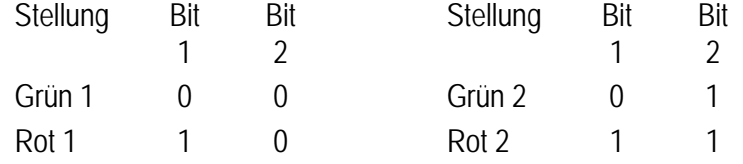

Die Umlaufgeschwindigkeiten können unterschiedlich programmiert werden. Hinweis: Programmierung siehe Tabelle "Sondereinstellungen"

#### **17 Reset Funktionen**

Wollen Sie die Grundeinstellung des Antriebes wieder herstellen, drücken Sie bitte dreimal nacheinander die schwarze Programmiertaste länger als 2 Sekunden und dann einmal kurz (SL, SL, SL, SK). Die Endlagen, die Geschwindigkeiten und die Sonderparameter werden für **beide Servos** auf die Auslieferungseinstellung zurückgesetzt und die eingestellten Digitaladressen werden gelöscht.

#### **18 Wichtiger Hinweis**

Sollte der Antrieb in einer Endlage brummen, ohne dass er belastet ist, besteht die Möglichkeit, nach Erreichen der Endlage den Steuerimpuls für das Servo abzuschalten. Die erforderliche Tastenkombination beim Einschalten finden Sie in der Programmiertabelle unter "Impuls-Endabschaltung aus". Beachten Sie, dass in diesem Falle die Stellung des Servo durch Bewegen des Stellarms verändert werden kann, da er dann nicht mehr durch die Steuerung in seiner Position gehalten wird.

#### **19 Herzstückpolarisation**

Zur Polarisierung des Herzstücks oder für andere Schaltfunktionen können Sie die eingebauten Relais verwenden. Die Kontaktbelegung und ein Anschlussbild finden Sie gesondert unter Anschlussanleitung.

# **20 Automatikbetrieb**

Der Flüsterantrieb SLX864 kann so programmiert werden, dass er die vier möglichen Stellungen des Servos nacheinander mit einstellbaren Pausen anfährt. Für jede einzelne Position kann eine Wartezeit eingestellt werden. Diese Wartezeit ist mindestens so lang, wie die Relais- und Umlaufverzögerung und kann maximal ca. 1300 Sekunden betragen. Der Ablauf ist festgelegt auf die Reihenfolge grün1, grün2, rot2, rot1, die sich immer wiederholt. Die Stellungen grün2 und rot2 werden nur angelaufen, wenn deren Wartezeit eingestellt wurde. Ist für die Stellungen grün1 oder rot1 keine Wartezeit angegeben, so bleibt der Umlauf an dieser Stelle stehen. Die Ablauffolge wird dann durch einen digitalen oder analogen Stellbefehl wieder gestartet. Sind für alle Positionen Wartezeiten angegeben, so läuft der Antrieb ständig um. Während der Pausenzeit einer Stellung leuchtet die zugehörige LED ständig.

# **21 Programmiertabelle**

Durch die vielfältigen Einstellmöglichkeiten sind für die Einstellungen des Antriebs mehrere Tastendrücke erforderlich. Die Grundfunktionen zur Einstellung sind trotzdem leicht zu erreichen und zu merken. Die Beschreibung gibt die jeweils erforderlichen Tastendrücke an. Es wird erst die Taste und dann die Druckdauer (kurz oder lang) angegeben. Der lange Tastendruck muss mindestens 2 Sekunden dauern. In der Tabelle bedeutet der erste Buchstabe die Taste (R = rot, G = grün, S = schwarz) und der zweite Buchstabe die Dauer des Tastendrucks (K = kurz, L = lang (mehr als 2 Sekunden). Ist nur die Taste angegeben, können Sie die Taste zur Einstellung der Funktion auch länger gedrückt halten. Der Buchstabe U in der Tabelle bedeutet "Umlauf abwarten", wenn der Antrieb noch nicht in der korrekten Stellung ist. Sind die Buchstaben klein geschrieben, so ist dies der eigentliche Einstellvorgang. Reagiert die Elektronik mit einer Hin-und Her Bewegung des Servos, ist dies durch P (Pendeln) gekennzeichnet.

# **22 Tabelle der Standardeinstellungen**

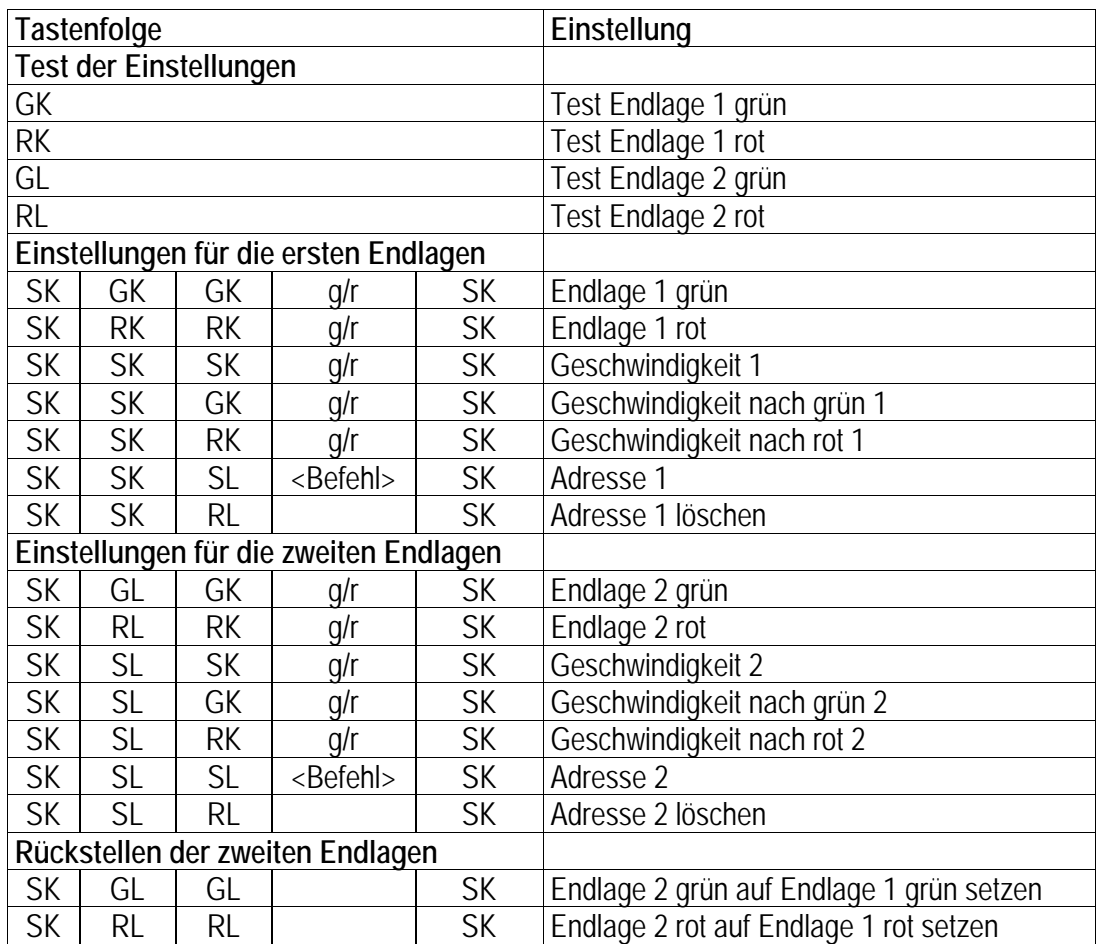

# **23 Tabelle der Sondereinstellungen**

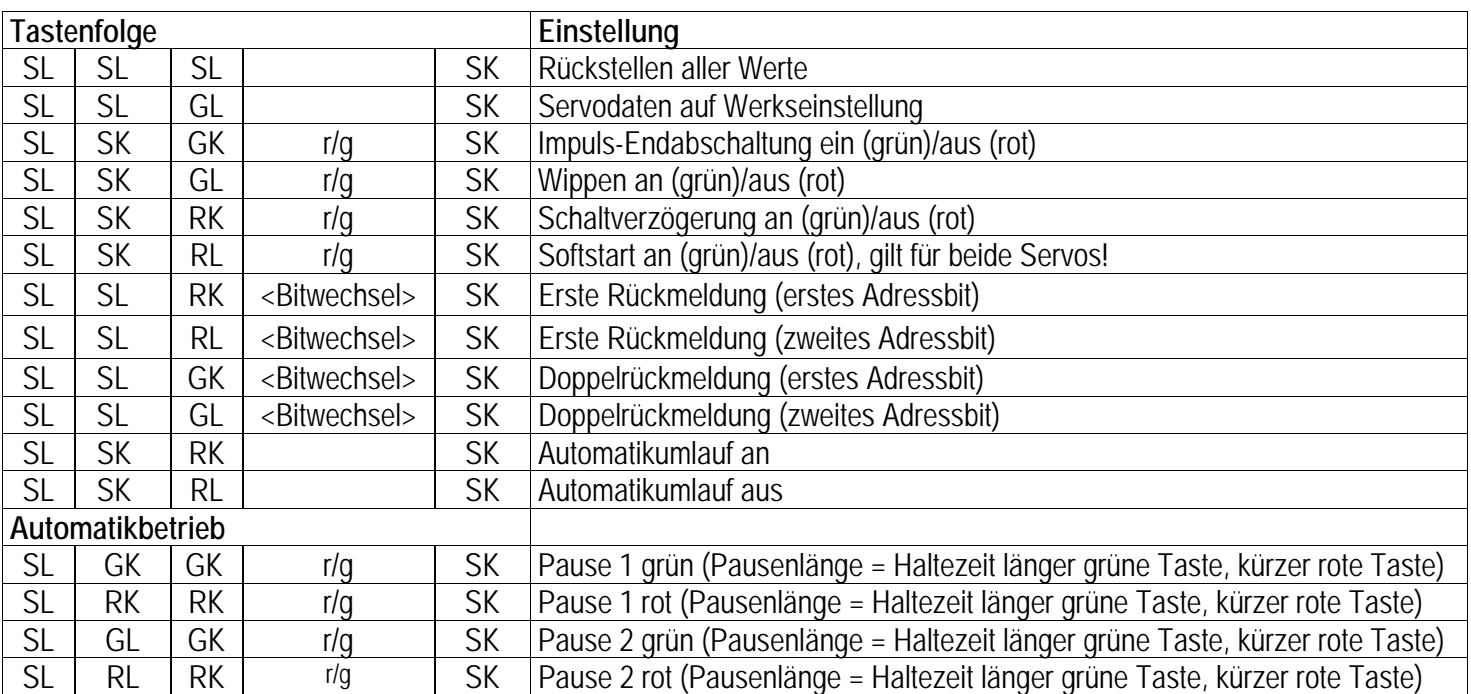

**24 Notizen**

**Diese Anleitung für späteren Gebrauch aufbewahren.**

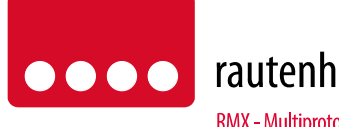

rautenhaus digital®

RMX - Multiprotokoll-Modellbahnsteuerung in Echtzeit

Rautenhaus Digital Vertrieb Unterbruch 66c D-47877 Willich Tel. 02154/951318 e-mail. vertrieb@rautenhaus.de www.rautenhaus-digital.de

 $\epsilon$ 

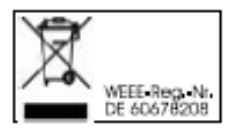

**Selectrix®** ist ein eingetragenes Warenzeichen der Firma Gebr. Märklin & Cie. GmbH in D-73033 Göppingen

*SLX864 - Stand 03/2013*